# F089 - Comment diffuser une animation Flash ?

**wizzbe.zendesk.com**[/hc/fr/articles/360020010592-F089-Comment-diffuser-une-animation-Flash-](https://wizzbe.zendesk.com/hc/fr/articles/360020010592-F089-Comment-diffuser-une-animation-Flash-)

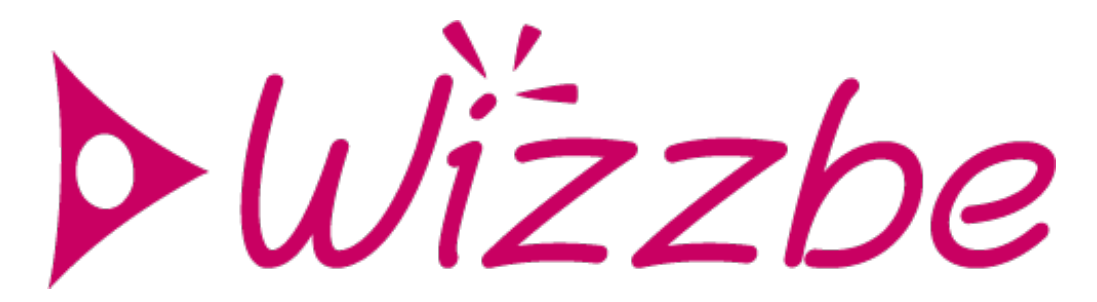

#### **Rappel du contexte :**

Les applications Flash au format SWF peuvent être utilisés sur les équipements connectés à la Médiathèque.

### **Actions à mettre en œuvre :**

Pour les équipements Windows, les documents SWF peuvent être utilisées sans application supplémentaire.

Pour les tablettes Android, il convient de diffuser et installer deux applications qui sont nécessaires pour utiliser les documents SWF :

- Adobe AIR
- SWF Player Flash File Viewer

Ces deux applications sont disponibles depuis l'Espace "Bouquet Wizzbe" de la Médiathèque :

## **Espaces**

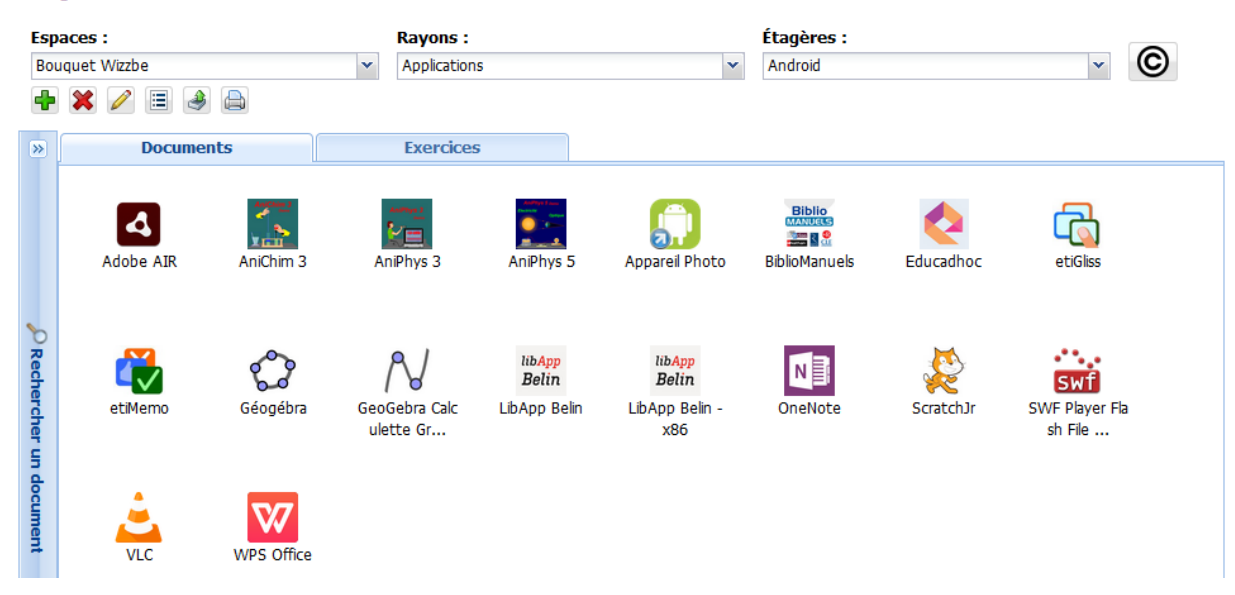

Pour diffuser et utiliser les documents SWF.

1. Ajouter un document SWF dans un Espace de la Médiathèque

- 2. Diffuser le document aux élèves
- 3. Accéder à l'univers "Documents" sur l'application Wizzbe :

4. Cliquer sur le document pour le télécharger sur l'équipement et l'ouvrir :

- Sur Windows :

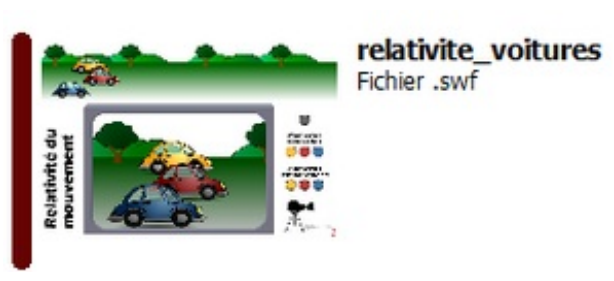

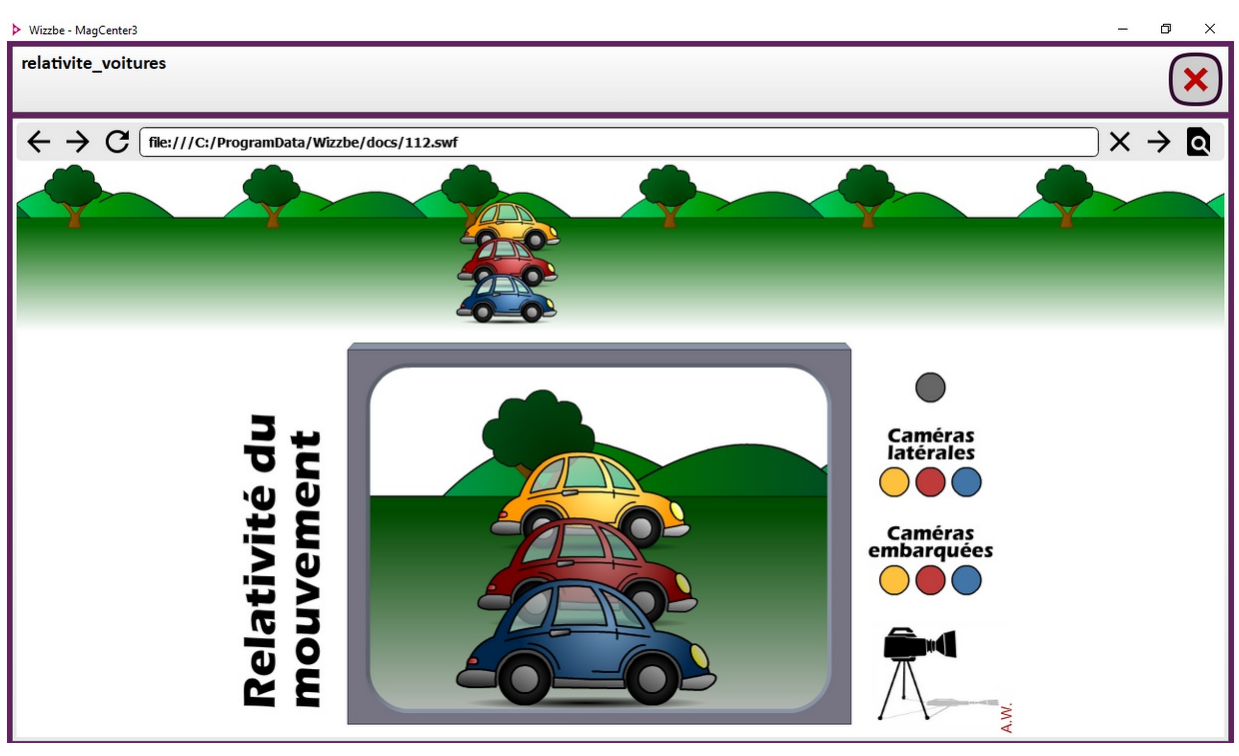

- Sur Android :
- 1. Sélectionner l'application SWF Player :

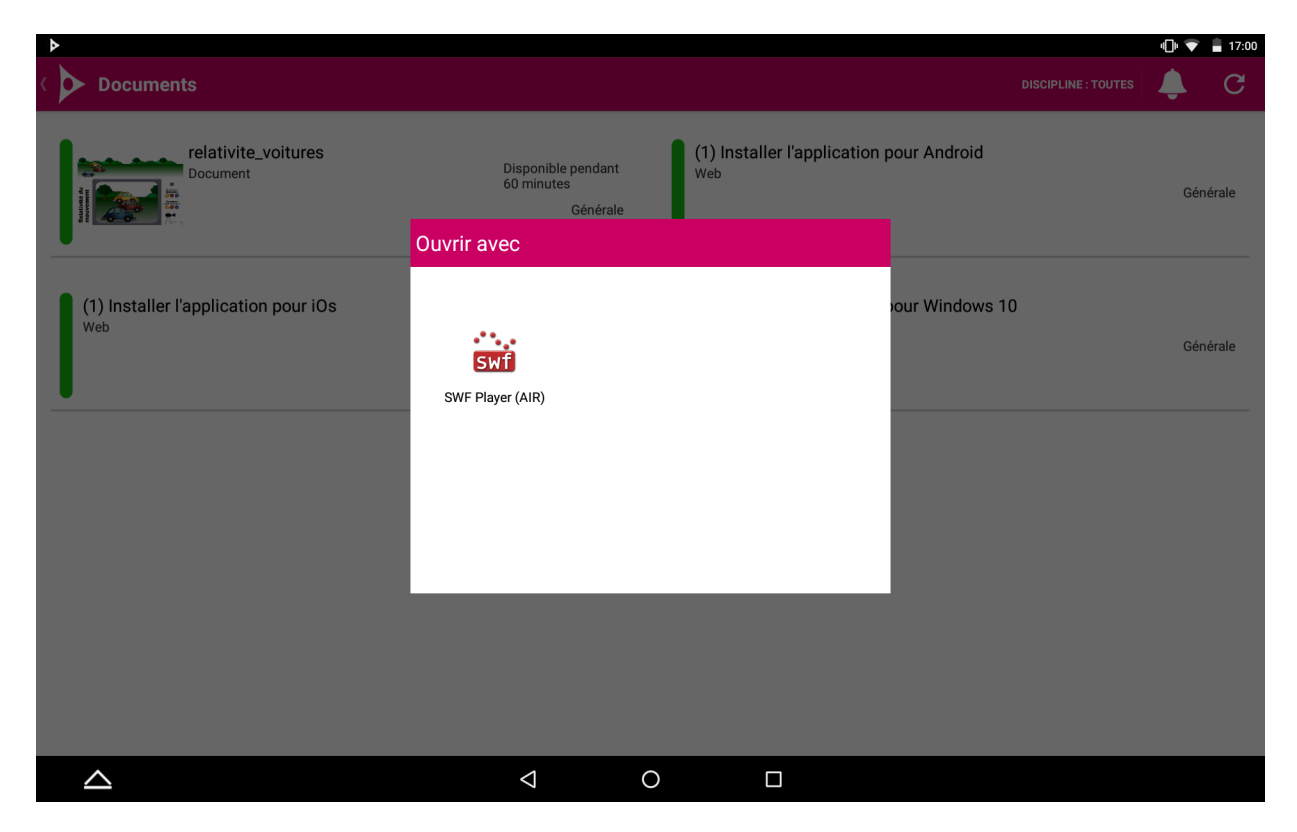

2. Puis une fois l'application lancée :

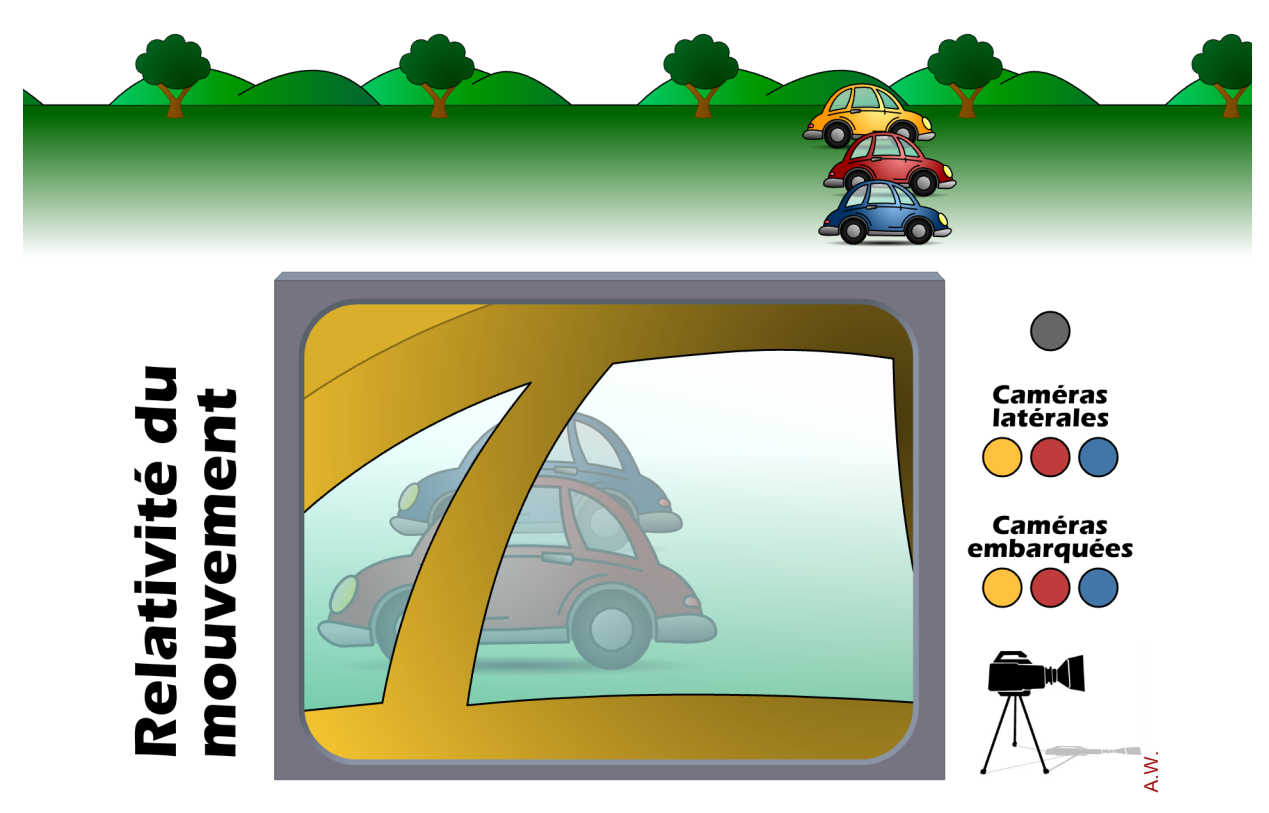

## **Pour aller plus loin :**

Note pour Android :

- Les deux applications doivent être installées pour utiliser les documents SWF
- Certaines animations peuvent ne pas être prise en charge suite à la fin du support d'Adobe Flash Player et Adobe Air pour Android en 2012 et [2018](https://helpx.adobe.com/flash-player/release-note/fp_31_air_31_release_notes.html)